# 日本大学商学部 入学手続要項

# (インターネット出願「対象外」入学者選抜合格者用)

#### [インターネット出願「対象外」入学者選抜]

- ◎ 学校推薦型選抜(日本大学競技部)第 1 期・第2期
- ◎ 学校推薦型選抜 (日本大学競技部トップアスリート)
- ※ インターネット出願の「対象外」の入学者選抜の内,編入学試験、転部試験,転籍試験,再入学試験の合格者は別の入学手続要項となります。

インターネット出願の対象の入学者選抜(一般選抜,学校推薦型選抜(指定校制・公募制・付属高等学校等・提携 校),総合型選抜,帰国生選抜,外国人留学生選抜,校友子女選抜)の方は,別の入学手続要項となります。

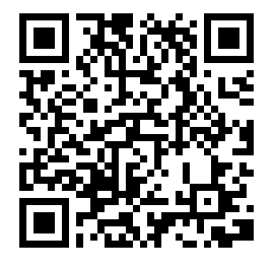

**日本大学商学部ホームページ 「日本大学商学部への入学手続について」にアクセスできます。**

**入学時提出書類の各種様式はこちらからダウンロードできます。**

#### 本要項について

**日本大学商学部では,「入学時納入金の納入」「入学時提出書類の郵送による提出(消印有効)」「GTEC Academic (4技能)の受験」を入学手続締切日までに完了した者に入学を許可します。**

それぞれの手続方法については,次のとおり本要項に掲載されていますので,必ずご確認ください。

P.3 入学手続締切日,入学時納入金の納入,令和 6 年度入学者納入金内訳表(参考)

P.4 入学時提出書類の郵送提出先,入学時提出書類

P.5 入学時提出書類の記入時の注意,学籍登録用の顔写真の提出,入学辞退

P.6~P.11 第二外国語について

P.12~P.15 「GTEC」Academic (4 技能)の WEB 受検について

#### 個人情報の取り扱いについて

入学時提出書類に記載された入学手続者本人及び保証人の氏名,住所,生年月日及びその他の個人情報は,学籍・成績 管理,教育,学生生活支援,学費の案内,図書館利用,就職支援等及びこれらの業務に付随する学生及び保証人への連絡・ 通知等,本大学の教育事業に必要な範囲並びに,就学環境支援等を目的とした案内に利用します。

また,これらの業務の一部を業者に委託する場合があります。この場合,当該業務の委託を受けた業者は,上記利用目的の達 成に必要な範囲を超えて個人情報を利用することはありません。

なお,本大学では,学生への教育・指導をより適切に行うため,保証人に対して学生の学業成績並びに出席状況等の開示及び 履修状況等についての問い合わせを行う場合があります。

上記とは別に,大学が個人データの第三者への提供及び利用ができる主な事例を掲載します。

・進級判定,ゼミナール入室試験の合否等の通知,学生の呼び出し,各種行事やイベント等に係る学生誘導等の目的により, 学生番号を学内の掲示板やポータルサイト等に掲示する。

・各種試験実施に係る学生誘導のため,受験番号を学内に掲示する。(学生番号の場合は,学内の掲示板やポータルサイト等 に掲示する。)

・各種試験に係る合格者の受験番号を学内の掲示板に掲示する。(学生番号の場合は,学内の掲示板やポータルサイト等に掲 示する。)

・学部案内,各種広報誌等を本学以外の第三者に周知する。

#### 日本大学商学部における氏名表記の取り扱いについて

日本大学商学部では,「日本大学商学部の学生氏名等の取扱いについて」のとおり,学生証や各種証明書等,入学後に使用 する全ての漢字による氏名表記は JIS 第1水準漢字及び第2水準漢字を使用します。 JIS 第1水準漢字及び第2水準漢字以 外の漢字については,JIS 第1水準漢字及び第2水準漢字の代替文字に置き換えて使用いたします。(髙→高,崎→崎,圡→ 土,等)

なお,日本国籍を有さない学生は,原則として,在留カード又は特別永住者証明書に記載があるアルファベット氏名表記を使用し ます。

在学中に大学で使用する氏名表記については,入学後にお渡しする学生証で確認してください。

※卒業時に発行する学位記については所定の期間に教務課に申請することで、公的書類に記載の JIS 第1水準漢字及び第2水 準漢字以外の漢字にて表記することができます。

※ 日本国籍を有さない方で,在留カード又は特別永住者証明書等,本学部が認める公的書類に記載のある漢字氏名の使用を 希望する方は,入学手続き書類と共に,漢字氏名使用届を提出することにより,JIS 第1水準漢字及び第2水準漢字の漢字 表記を使用することができます。

なお,本学では条件に当てはまる場合,通称名の使用についても可能となっております。通称名の使用を希望される方は,別途 入試係へお問合せください。(※通称名とは,戸籍上の名前でないが世間一般に使用され,通用している名前のことをいいま す。)詳しくは,「日本大学商学部の学生氏名等の取扱いについて」をご覧ください。

#### 入学手続締切日

学校推薦型選抜 (日本大学競技部) 第1期 インスコン 令和 5 年 12 月 14 日 (木) 学校推薦型選抜(日本大学競技部)第 2 期 それ 3 日 6 年 3 月 18 日(月) 学校推薦型選抜(日本大学競技部トップアスリート) 令和 5 年 12 月 14 日(木)

#### 入学時納入金の納入について

入学手続締切日までに「振込依頼書」を使用し,記載されている金額を納入してください。なお,入学手続締切日に振り込む場合 は,正午までにお振込みください(※正午を過ぎると受付いたしません。)。

納入金は金融機関(ゆうちょ銀行を除く)窓口から電信扱いでお振り込みください。必ず収納印が押印された領収書を受け取り, 大切に保管してください。なお,金融機関において 10 万円を超える現金による入学金・授業料などのお振り込みを行う場合には,お 振り込みの手続きを行う方の本人確認書類(運転免許証,健康保険証,パスポートなど)の提示が必要です。詳しくは,お振り込 みを依頼する金融機関にお問い合わせください。

#### 令和 6 年度入学者納入金内訳表(参考)「単位:円]

太枠が入学時納入金として,入学手続締切日までにお振り込みいただく金額となります。 なお,後期分の納入については,9 月上旬に振込用紙を送付いたします。

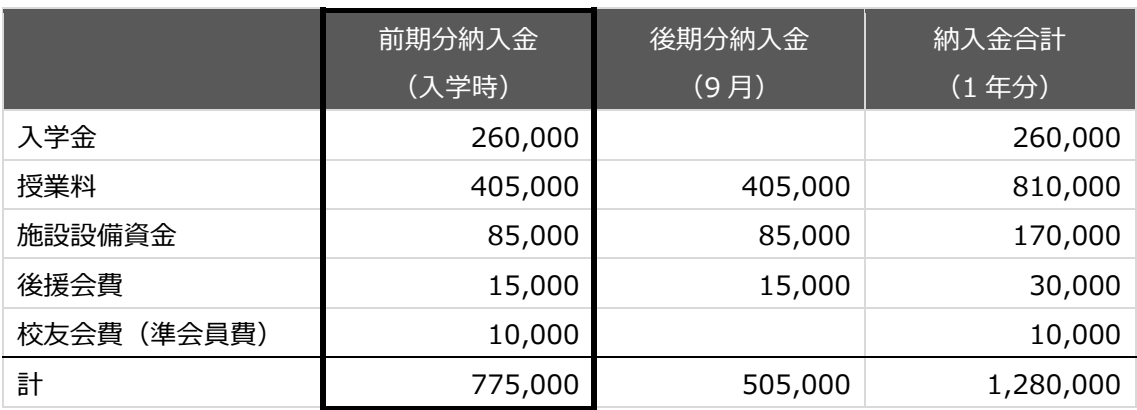

※ 卒業見込時に,校友会正会員費(10,000 円)を別途徴収予定です。

#### **〒157-8570 東京都世田谷区砧 5-2-1 日本大学商学部入学手続係 宛**

- ◎ 入学を希望する方は, 入学手続締切日 (消印有効) までに入学時提出書類を郵送により提出してください。期日までに提出が ない場合,入学許可を取り消すことがあります。
- ◎ 送付にあたっては, レターパックライトを利用してください。発送する際には, 追跡番号シールを剥がして各自保管するようにしてくだ さい。書類の到着状況への個別のお問い合わせには対応しておりませんので,日本郵便の郵便追跡サービスにて確認してください。 郵送料は,手続者の負担となります。

#### 入学時提出書類について

日本大学商学部ホームページの「日本大学商学部への入学手続について」に提出書類の各種様式を掲載していますので,そちら から取得してください。日本大学商学部への入学手続についてと検索するか本要項の表紙の QR コードからスマートフォンなどでアクセス してください。

チェック BOX 「□」 で提出書類をご確認ください。

#### **全ての入学者が提出する書類**

- □ ◎誓約書(合格通知書とは切り離して提出してください。合格通知書は自身で保管してください。)
- □ ◎学籍情報登録用紙「本学部ホームページに掲載の本学部所定書式] ※学籍情報登録用紙に記載する第二外国語に関する説明は本要項の P.6 以降に掲載しています。学籍情報登録用紙提出 後の変更はできませんので,ご注意ください。
- □ ◎保証書「本学部ホームページに掲載の本学部所定書式]
- □ ◎個人情報の取り扱いに関する同意書 [本学部ホームページに掲載の本学部所定書式]
- □ ◎健康調査票「本学部ホームページに掲載の本学部所定書式]
- □ ◎住民票記載事項証明願 [本学部ホームページに掲載の本学部所定書式]
- □ ◎卒業証明書(交付され次第, 郵送にて提出)
- ※ 卒業証明書と卒業見込証明書は異なる書類です。**卒業見込証明書の提出は不要です**。
- ※ 提出する際には、高等学校等から交付された状態で提出してください。交付時に厳封されている証明書を万が一,誤って開封し た場合でも有効な書類として取り扱いますので,開封した状態で提出してください。厳封の再処理をする必要はありません。

入学手続締切日の段階で在学中(卒業以前)の場合

卒業証明書は,高等学校等を卒業した者に対し発行する証明書となりますので,入学時提出書類の提出時に在学中の方 は,卒業証明書以外の書類を揃えて提出期限までに郵送してください。その後,卒業証明書が高等学校等から交付され次 第,郵送にて提出してください。卒業証明書の発送の際には,レターパックライトを利用する必要はありませんので,卒業証明 書の入るサイズの任意の封筒を上記の宛先までお送りください。

#### **外国籍の方(海外居住者の方は除く)が提出する書類**

□ ◎在留カード(表と裏)のコピー 「本学部ホームページに掲載の本学部所定書式]

#### 日本国籍を有さない方で入学後に漢字による氏名表記の使用を希望する方が提出する書類

- □ ◎漢字氏名届[本学部ホームページに掲載の本学部所定書式]
- ※ (漢字表記のある)在留カードのコピー又は特別永住者証明書の原本を添付してください。

#### 入学時提出書類の記入時の注意について

◎ 各書類の作成にあたっては,黒のペン又はボールペンを使用して, 楷書体で丁寧に記載をしてください。

- ◎ 数字は特に指示のない場合は、算用数字 (1.2.3…) を使用してください。
- ◎ 記入を間違えた場合は,新しい書類をダウンロードして利用するか又は訂正箇所に二重線を引き訂正印の押印をした上で余白 に正しく記入してください。

#### 学籍登録用の顔写真の提出について

**学生証の発行及び学籍簿などの発行の際に使用する**顔写真をメールにて提出してください。スマートフォンやデジタルカメラで撮影し た写真でも可とします。

**写真の提出先** ※写真の送付時には,「題名:写真提出について」「本文:受験番号・受験者氏名・生年月日」として送付してください。

日本大学商学部教務課入試係 [bus.nyushi@nihon-u.ac.jp](mailto:bus.nyushi@nihon-u.ac.jp)

#### **写真撮影時の注意点**

- ◎ 正面を向いて顔が明るくはっきりと分かるものとしてください。
- ◎ 白や水色などの単色(無地)の壁を背景として,屋内で撮影してください。
- ◎ 写真上部と左右に多少の余白があるバストアップ写真としてください。

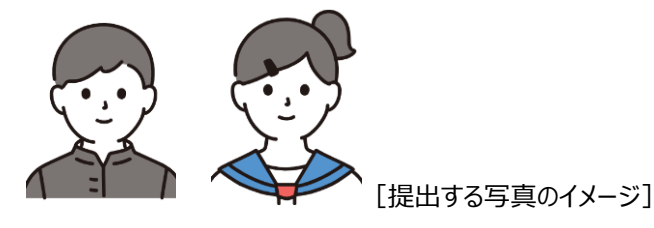

入学辞退について

入学手続完了後(入学時納入金を全額納入した後)に、やむを得ない理由によって本学(本学部)への入学を辞退する場 合は,電話により本人が入学辞退申し出期限までに商学部の入試係へ申し出てください。申し出を受理しますと,「入学辞退願」 を本学より送付いたしますので,必要事項を記入のうえ速やかに返送してください。

手続終了後,入学金を除く入学時納入金(諸会費等を含む)は返還いたします。ただし,一度提出された入学手続書類及 び入学金は返還いたしません。

なお,期限以降に申し出があった場合は,入学手続書類及び入学金を含む入学時納入金は返還いたしません。(傷害保険 については,約款の定めるところによる)

#### **入学辞退に関する問い合わせ先**

日本大学商学部教務課入試係 03-3749-6735

#### **入学辞退の申し出期限**

学校推薦型選抜(日本大学競技部)第 2 期 それにはなるのはない インタン 今和 6 年 3 月 31 日(日)午後 5 時 学校推薦型選抜(日本大学競技部トップアスリート) それの インスタン 今和 6 年 1 月 31 日(水)午後 5 時

学校推薦型選抜(日本大学競技部)第 1 期 それの その かんじゃく しゅう うわ 6 年 1 月 31 日(水)午後 5 時

#### **注意事項**

◎ 入学辞退の申し出受理に際しては、直接本人の意思確認をさせていただきます。

◎ 入学辞退の申し出を本学が受理した後の辞退の取り消しは,認めません。

◎ 「入学辞退願」が提出されない場合,入学金を除く入学時納入金の返還手続ができませんので,必ず提出してください。

# 第2外国語授業案内

### はじめに

#### 「外国語の習得は必要不可欠!!

現代社会は、凄まじい勢いでグローバル化、ボーダーレス化が進んでいます。時々 刻々,様々な情報がインターネット等を通じて,世界中に発信されています。また,情報 ばかりではなく,人や物も24時間,地球規模で往来しています。特に皆さんがこれから 商学部で勉強するビジネスは,現代社会の中で最もグローバルでボーダーレスな世界 と言えましょう。現在,日本の企業が世界展開するのはよくあることで,外国人が社長に なることもけっして珍しくはありません。このような地球規模で展開されるビジネス社会 において,外国語の習得は必要不可欠であり,「外国語はできてあたりまえ」と考えた 方がよいでしょう。

#### 「外国語はできますか?」

よく言われることですが,「外国語はできますか?」という質問は,「英語は当然ですが, 英語以外に何語ができますか?」ということを意味します。国際的なビジネスや交渉の場 において,英語が「世界共通語」の地位を占めていることは間違いありません。ですから「英 語はできてあたりまえ」,言い換えれば,「英語ができるかどうか」と,今更聞くまでも無 いことです。日本大学商学部では,英語を第1外国語にしていますので,まずは英語力を十 分に磨いて,自由自在に使えるようにしてください。しかしながら,英語だけで事足りる 訳ではありません。言うまでもなく,英語圏以外の多くの国家・地域も世界経済の重要な 担い手になっています。そのため,英語以外,もう1つ外国語が操れるがどうかが問われて いるのです。日本大学商学部では,第2外国語として「ドイツ語」「フランス語」「中国語」 「スペイン語」「韓国語/朝鮮語」を開講しています。皆さんは自分の興味,必要性に応じてこ の中から1つ選んでください。初めて習う語学ですから,不安を感じるかもしれません。 しかし,心配は要りません。商学部の教員が丁寧に根気強く指導しますので,安心して楽 しく学んでください。そして卒業する時,「外国語はできますか?」と質問されたら,「英 語と○○語ができます」と答えられるようになってください。

#### 「外国語上達への近道は?」

外国語が簡単に上達する方法があれば,誰も苦労はしません。外国語上達への近道な どありません。結局は,地道な勉強以外に無いのですが,あえて言えば,外国語を自分の 「目標」を達成するための道具にしてはどうでしょう。よく「英語を話せるようになりた い」と言う人がいます。この「英語を話せるようになりたい」というのは,あたかも英語 学習の「大目標」のように思えますが、お勧めはしません。なぜなら、「話せるようにな る」とは,漠然とし過ぎていて,なかなか到達が見極められないからです。マラソンで言 うならば,スタートしたものの,走っても走っても,ゴールテープが見えないようなもの です。外国語学習の「目標」は、例えば「能力試験○○点」というように、客観的なもの にした方がよいでしょう。そしてそれをクリアしたら,更に高い「目標」を立てるので す。そうすれば自信を持つことができ,次のステップの励みにもなります。また,初めか ら「うまく使おう」などと考える必要はありません。外国語ですから「下手であたりま え」なのです。まずは「目標」をもち,それを実現するために「外国語という道具」をど んどん使い続けてください。そうすれば,「上達」という「結果」が,おのずとついてくる ことでしょう。

# ドイツ語

#### グローバルなドイツ企業と、国家的なハイテク戦略「インダストリー4.0」

経済大国であるドイツの企業といえば,BMW,ベンツ,ポルシェなどの,高級車の会社や,プー マ,アディダス,バイエル,ジーメンスなど,世界的な企業が有名です。

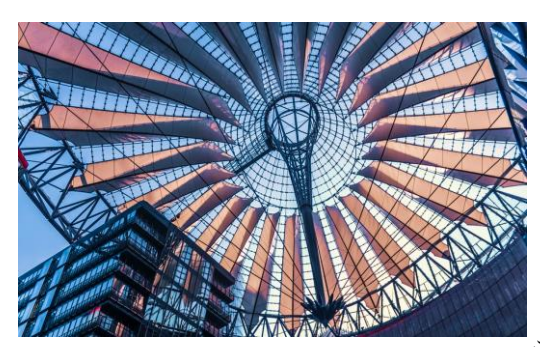

ベルリンの現代建築「Sony Center」。 デルを,ドイツ語で学ぶことも楽しいです。 幾何学的で透明感あるドームが美しい。

しかし、近年では国家戦略により、企業に「サイバーフィ ジカルシステム」が導入され,「スマートファクトリー」 や「モノやヒトのインターネット」が進展しています。また ドイツの有名なオンライン企業, Deepl,トリバゴ, GetYourGuide が台頭しています。

ドイツ企業の強さは、日本よりも、労働生産性が1.4倍高 く,年間労働時間は300時間少なく,平均給料は1.7倍高い など, 高い技術力と合理的経営にあります。 ハイテクで世界をリードする,ドイツの最新のビジネスモ

#### 変わるドイツの都市:スタイリッシュでモダンな文化

首都ベルリンでは,大資本を投入した先端的で個性的な現代 建築が人々を圧倒します。巨大なガラス建築の新空港,壮大な ベルリン中央駅, 華麗なSony Centerは必見です!また, 現代アー ティストのリヒター,グロッセ,キーファーが活躍し、実験的 でスタイリッシュなドイツ像が生まれています。

モード分野でも, ジル・サンダー, Hugo Boss, ラガーフェル ドが、モダンで洗練されたドイツのイメージに貢献していま す。各都市ではスマートシティへの転換が進み,デジタルイン フラが整備され、快適な文化生活が花開いています。

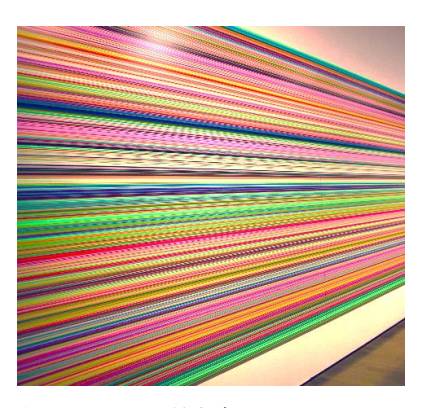

現代アーティスト最高峰の一人,リヒターの 絵画。数百億円の価格をもつ作品も!

#### 仕事も遊びもスポーツも大事にする

ドイツ語圏の人々は,ドイツサッカーに見られるように,チームワークを大事にする組織力があり ます。しかし,彼らは個人も大事にして,よく遊びます!夏休みには,3週間もバカンスを楽しみま す。残業もなく、家族や友人と過ごす時間を大切にします。

この個人主義は, ドイツの部活や学校生活でも見られます。**部活では, 先輩後輩の上下関係があり** ません!個人を尊重したドイツの先進的なスポーツ教育やクラブ運営を,学ぶ人もいます。

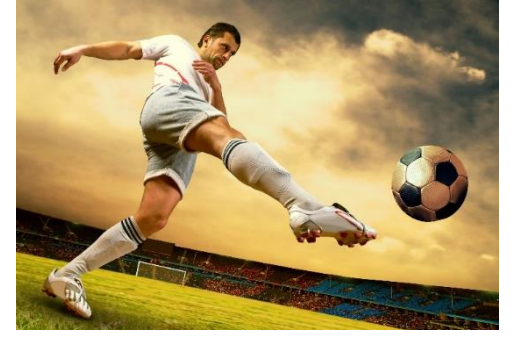

ドイツでのサッカー観戦は最高にエキサイティ ング!スタジアムの熱狂と一体感がすごい!

#### ドイツへの留学

日本大学では、本部主催のドイツ交換留学制度(ベルリン とマインツの大学)や、短期のサマーコースがあります。ド イツと日本は,ビジネス・パートナーとして様々な可能性を 含んでいます。

ドイツ語と英語は姉妹関係です。この両言語の文法や単語 はとても似ていて,ドイツ語の学習はとてもシンプルです。 ドイツ語を学んで、みなさんの未来を開きましょう!

## フランス語

#### とても身近なフランス語

フランスと聞いて,何を思い浮かべますか。ケーキやお菓子,料理やワイン。あるいはフ ァッションや映画,文学や美術。それとも,パリやモン・サン=ミシェルなどの観光地。は たまた,サッカーやツール・ド・フランスなどのスポーツでしょうか。そのどれもが,フラ ンスだと言えるでしょう。また、私たちが日常的に使う言葉のなかには、カフェオレ,パフ ェ,モード,ブーケ,カモフラージュといったフランス語由来の言葉がたくさんあり,フラ ンス語は実は,私たちにとってかなり身近な言語でもあります。

#### フランスでますます高まる日本への関心

政治的にも経済的にもEUの中心国の一つであるフランスでは、日本への関心はきわめて高 く、北野武や宮崎駿の映画は当たり前のように上映され、村上春樹はベストセラーとなり、マ ンガ(mangaはすでにフランス語になりました)やアニメはすぐに翻訳・紹介されています。 フランスにおける日本語学習熱は近年、とくに若い人たちの間でかなり高まっています。

#### 世界中で話されているフランス語

フランス語は,英語と同じアルファベットを 用い,英語の語彙の約40%がフランス語を起源 としています。フランスだけではなく,スイス やベルギー,カナダやアフリカ諸国においても, 公用語として広く用いられており、世界中でお ○ およそ2億人の人がフランス語を日常的に用いて います。そして,国連やIOC(国際オリンピック 委員会),国際保健機関(WHO)など,多くの国 際機関でも公用語として用いられています。

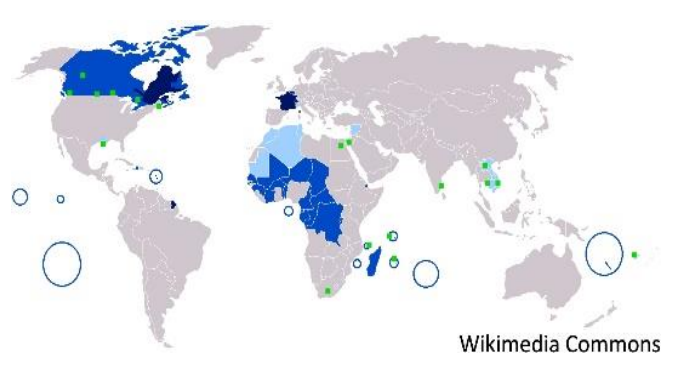

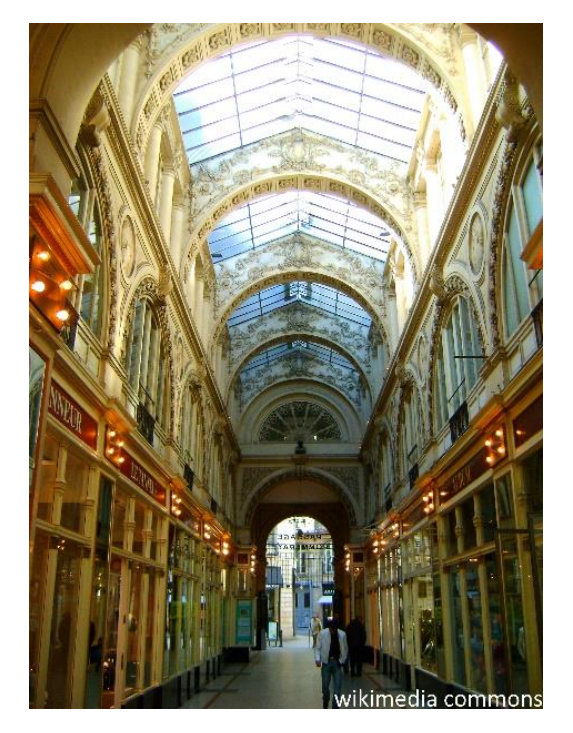

#### フランスのビジネススクールとの交換留学制度

日大商学部には,フランス西部に位置するオデンシ ア・ナント・マネジメントスクールとの間に,交換留 学制度があります。毎年,商学部の学生を対象にして 2週間のホームステイを含むナント春季研修が催されて きていますし,オデンシアからは学期ごとに数名のフ ランス人留学生が商学部に来て勉強してきました。ま た、大学でゼロからフランス語を学習し始めて、半年 ないし一年間にわたってオデンシアに長期留学し,フ ランスで修得した単位を本学部で換算して,4年間で卒 業していく意欲的な学生も例年います。

フランス語は世界に開かれた大きな扉ですので、ぜ ひチャレンジしてみませんか。

## 中 国 語

中国のニュースは,毎日,我々の目に耳に入ってきます。中国は,日本の隣国であり,太古の昔か ら今に至るまで,歴史・文化・経済等の面で密接な関係にあります。もちろん,日中両国間には様々 な問題はありますが,現在そして未来にわたって,日本と中国は,共に発展していくために,互いに 交流を深め,理解し合わなければなりません。そのためにも,隣国の言葉である中国語を学習するの は,日本人にとって欠くことのできないこ

とと言えます。

また,中国の人口は,2021 年の時点で14億4千万 人にのぼり,世界の5人に1人が中国人ということに なります。つまり,単純に計算しただけでも,言語 の上では、地球上の2割の人が中国語を話している ことになります。さらに,マレーシア,シンガポー ル, タイ等の国でも、中国語は通じます。また、ア メリカ・ヨーロッパをはじめとして,世界各地に中 国人は住んでおり,必ずと言っていいほどチャイナ タウンを作っています。そこでは,当然,中国語が

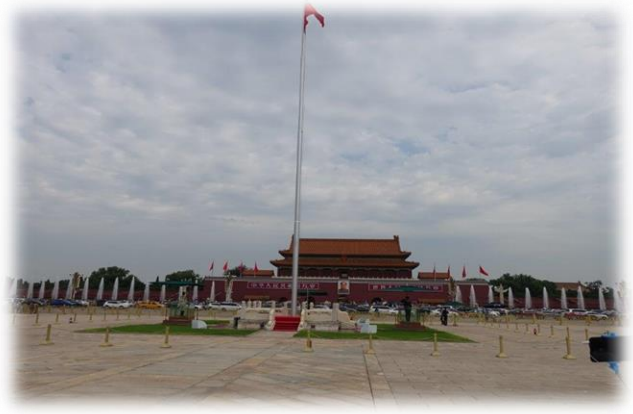

「 天安门广场(天安門広場) 」

使われています。もちろん,中国は,人口が多いだけではありません。経済規模も 非常に大きく, 現在、世界経済は、中国ぬきでは考えられません。また、万博、オリンピックが開催され、経済だけ ではなく,政治・文化・スポーツ・芸術においても,中国の影響力は強くなっています。中国語は, 国連の公用語にもなっており,今後,その重要性は益々高まることでしょう。

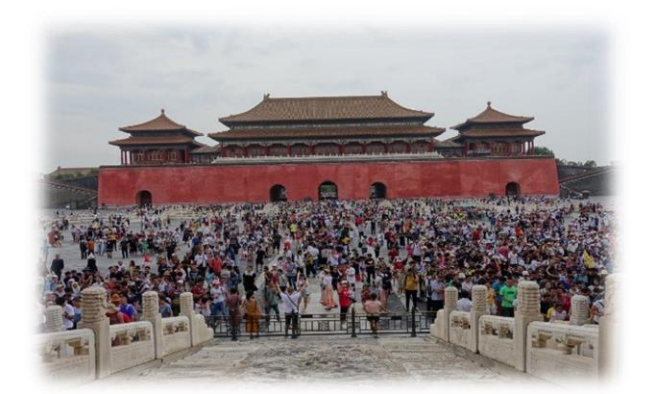

「 故 宮 」

隣国の言葉であり,世界の言葉になりつつある中国 語を,日本大学商学部で学んでみてください。商学部 には,多くの中国人留学生がいます。同級生にネイテ ィブがいることは,語学上達の大きなメリットです。 授業で習った中国語を,すぐに試すことができるの も,中国語の面白さの1つと言えるでしょう。自分の 話す中国語が,相手に通じた時の喜びを味わってみて ください。皆さんの中国語受講をお待ちしています。

スペイン語

商学部での学びのほかに、もう一つ自分の強みを見つけたいあなたに、お勧めします!

#### ◆スペイン語の分布:

・ 使用人口 4 億人以上→特に米国ではメディアを含むさまざまな分野で市場が拡大中。

・ スペイン,メキシコ等中南米 20カ国,赤道ギニア,米国(中南米からの移民)で使用されてい

る。国数で言えば最大の「多国籍言語」。→さまざまな国の文化。

#### ◆先輩がスペイン語を選択した理由:

・現地(スペイン語圏)でサッカーを見てみたい。

・世界の多くの国で通じる(→将来貿易,通商関係の職 につきたい)。

・スペイン語圏の世界遺産を見てみたい(アルハンブラ 宮殿,ガウディの建築,ウユニ湖など)。

・スペイン語圏の料理・食べ物が好き(パエーリャ,バ スクチーズケーキ,タコス,コーヒー)。

・簡単そう(→確かに,発音は殆どローマ字読みですし, 勉強の仕方によっては英語もできるようになります。た だし動詞の活用は沢山あります)。

#### ◆スペイン語を履修して:

・旅行先のスペインで,現地の人と交流できた。

・中南米文学に興味を持った。

・スポーツ(サッカー,野球)が好きだったので,海外の選手 や 試合に一層親近感がわいた。スペイン語のSNSが読めるよう になった。

・コーヒー店,スペイン料理店などでアルバイトをしているの で,役に立った。

・赤道ギニアにはまった。

・就職活動で,(商学部なのに)スペイン語に力を入れたこと を強調したことが評価された。

- ・食やサッカーに興味を持ち,スペイン,メキシコへ留学(国費)した。
- ・食品会社勤務(現在メキシコ駐在→日々スペイン語使用中)。

・コロンビア(スペイン語圏)で、日本語教師として勤務。

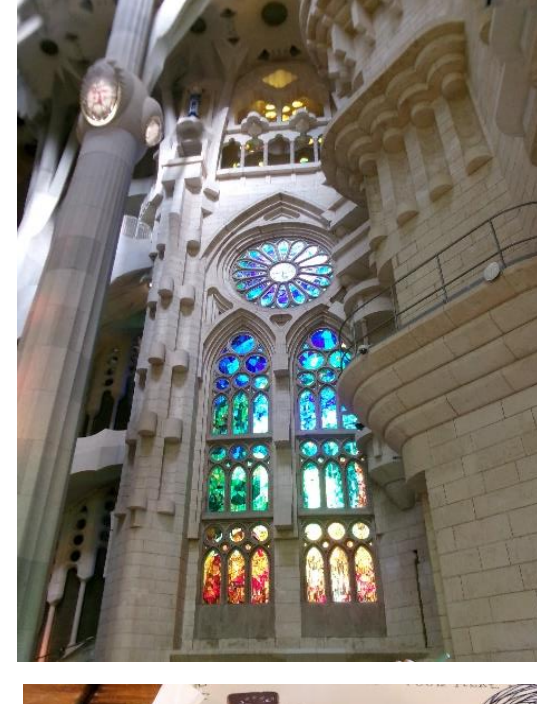

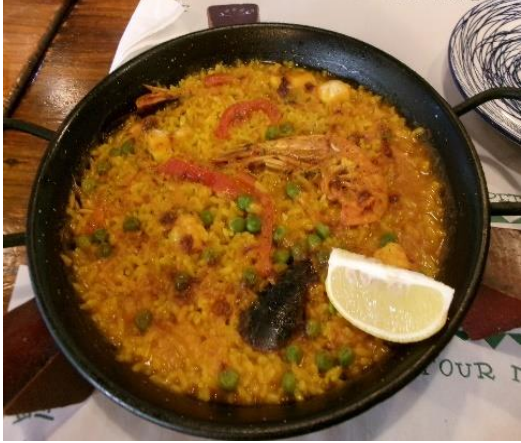

## 韓国語 / 朝鮮語

今日のようなグローバル時代の中で日韓関係は,従来の経済,政治のマクロ的な交流次 元を超えて,日韓両国の文化や社会を見る一つの役割として民間でのミクロ的な交流その ものがもっと大きく重要視されつつあります。

簡単に説明しますと,今までの日韓関係は歴史のことで,「近くて遠い国」の存在とし て認識されてきましたが、最近韓国の人気ドラマや映画·音楽など韓流(ハンリュウ)を 通じて日本と韓国の間に文化的な相互交流が加速されつつあります。

また,これからは韓国との自由貿易協定の締結による貿易の拡大,日韓両国の観光客の 増加などによって,韓国語は今私たちのビジネスパーソンとしての生活にはなくてはなら ない必修的な言語になりつつあります。

今後日韓関係をもっと深く相互理解するためには,お互いの国の言葉の理解不足では何 も成り立ちません。他の外国語の場合,何年間も勉強してもマスターするまでは時間がかか るとよく言われています。

しかし,韓国語は集中的に勉強すれば簡単に文法をマスターできます。したがって,基 礎がなくても誰でも簡単に韓国語が勉強できますし,「すぐ使える簡単な日常会話」から 「実生活でよく使われる韓国語会話」まで自由にできるようになり,韓国新聞を読むこと も可能でしょう!

本講義では,韓国語に興味を持った気持ちを大切にし,韓国文化を楽しみながら韓国語 を勉強,勉強と固く考えないで,一緒に楽しく韓国語を勉強します。言葉は気持ちを伝え る一つの道具なので上手になればなるほど韓国語は楽しくなります。

さらに,韓国語の会話教育はもちろん,韓国のビジネス文化,放送映像文化,社会文化 に至るまで実用的な韓国語教育を中心に韓国の政治,経済,社会,文化を客観的に理解で きるように幅広い内容の講義が準備されています。

簡単な表現を自分の言葉として韓国語会話を楽しみながら,本講義で勉強した韓国語が 旅の小さな思い出作りや,ビジネスパーソンとしてコミュニケーションを通じて日韓両 国の新たな橋渡しとして皆様の役に立てれば幸いです。

\*現在,日本大学では韓国の延世(ヨンセ)大学,高麗(コリョ)大学,慶熙(キョンヒ)大学との国 際交流を持っていますので、交換留学生の資格として1年間または6か月間、韓国で留学 生活を楽しみながら韓国社会・文化を直接経験することができます。

# **英語プレースメントテスト 「GTEC」Academic(4技能) 受検について**

入学前・受検必須

ご入学おめでとうございます。

日本大学・商学部の英語教育では、各学生の能力に応じたクラス編成を行うために、

「GTEC」Academic(4技能) を「英語プレースメントテスト」として入学予定者全員に入学 前に受検していただきます。

受検結果を使って1年次の英語科目(必須科目)のクラス編成を行います。受検していない 場合、能力に応じた形でクラス編成を行うことができませんので、説明をよく読み、必ず受検 期日までに完了するようにしてください。

詳細な結果分析レポートも確認できますので、ご自身のためにも真剣に取り組んでください。 なお、受検した結果は、クラス編成のみに用いるもので入学後の成績には一切関係ありません。

## **受検する上での、注意事項**

このテストは、**必ず本人が受検するようにして下さい。**過去に、家族や友人に受検をお願い した先輩がいますが、自分のレベルにあっていないクラスで1年間英語授業を受けることにな り、「授業内容が難しく、授業についていけない」、「授業内容が簡単すぎで、退屈で物足り ない」といった後悔している声を聞きます。上記の通り、入学後の成績には全く関係ないので、 入学後に効果的な英語授業を受けるためにも、**自力で受検して下さい。**

## **受検期間 受検間**

# **入学手続き締切日まで**

★ 必要機器 「GTEC Iの受検には、以下が必要です。

・Windows8.1/10/11のパソコン、もしくはMac OS X 10.12以上が必要です ※いずれも日本語版OSのみ対応。 ・マイク付のイヤホン、もしくはヘッドセット アンチャング インストン ※内蔵マイクでも可能ですが、ご利用を推奨いたします。 ・インターネット環境 ※安定的に接続できる環境、速度制限がかかっていないかご注意ください。

パソコンがない場合は、ご家族、ご親戚、お知り合いの方のパソコン、お近くの施設の等で 受検ができないか確認をしてください。

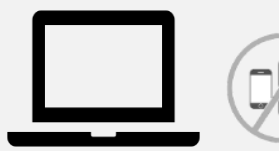

**WindowsもしくはMacのパソコン タブレット、スマートフォンでは受検できません。**

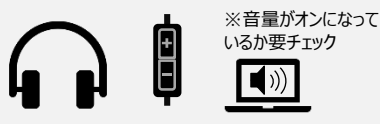

**マイク付きイヤホン、ヘッドホン**

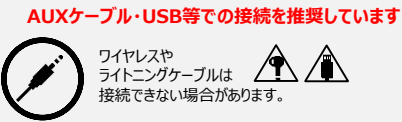

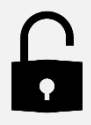

**ログインIDと パスワード 次ページに記載しています。** 12

## テストの内容説明・ログインID等について

## **【テスト(GTEC Academic)について】**

テスト形式:リスニング・リーディング・ライティング・スピーキング 所要時間 :約50分 受検方法 :各自が都合の良い時に、各自のパソコンを使って受検(以下のID・PWを使用)

出題内容の詳細・サンプル問題、デモ受検(練習モード)の方法は「社会人・大学生向け「GTEC」受検案内ページ (大学生向け特設ページ) 」で確認できます。

https://www.benesse.co.jp/gtec/general/information/univ\_exam.html

※検索でページが見つからない場合は、上記のURLをブラウザのURLが表示される部分に直接入力してください。 ※上記を確認してからテストを受検することをお勧めします。

**【受検に必要な情報】**※すべて<mark>半角</mark>で入力してください。

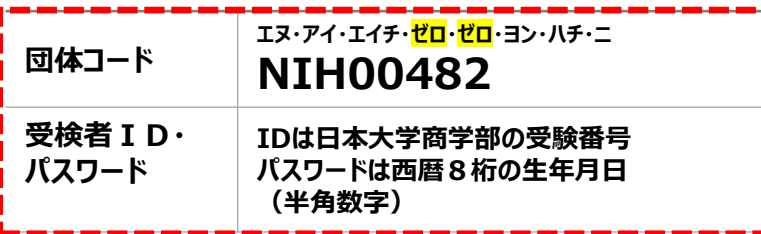

### **【注意事項】**

・アクセスの集中やパソコンのトラブル等により、記載の受検期間内に受検できなくなる場合があります。期間には余裕をもって 受検してください。(やむを得ない事情で記載の受検期間内に受検を完了できなかった場合は、出来るだけ早く受検をしてください) ・次の問題に進むと前の問題には戻れません。

・パソコンのトラブル等により最後まで受検が完了できなかった場合は、必ずGTEC受検者サポートデスク(最終ページ参照)に 連絡してください。

**・必ず、リスニング・リーディング・ライティング・スピーキングを連続して受検し、「試験が終了しました」 という画面がでるまで 試験アプリ・試験WEBを閉じないでください。**

### **【個人情報の取り扱いについて】**

「GTEC」受検の際に使用する個人情報は、入学後の英語の能力別クラス編成等、本学の教育活動の範囲内でのみ利用します。 個人情報を特定できない様に加工した情報を英語教育に関する研究活動に利用することがあります。 個人情報の集計にあたっては、株式会社ベネッセ i-キャリアに委託しますが、厳重に管理しています。

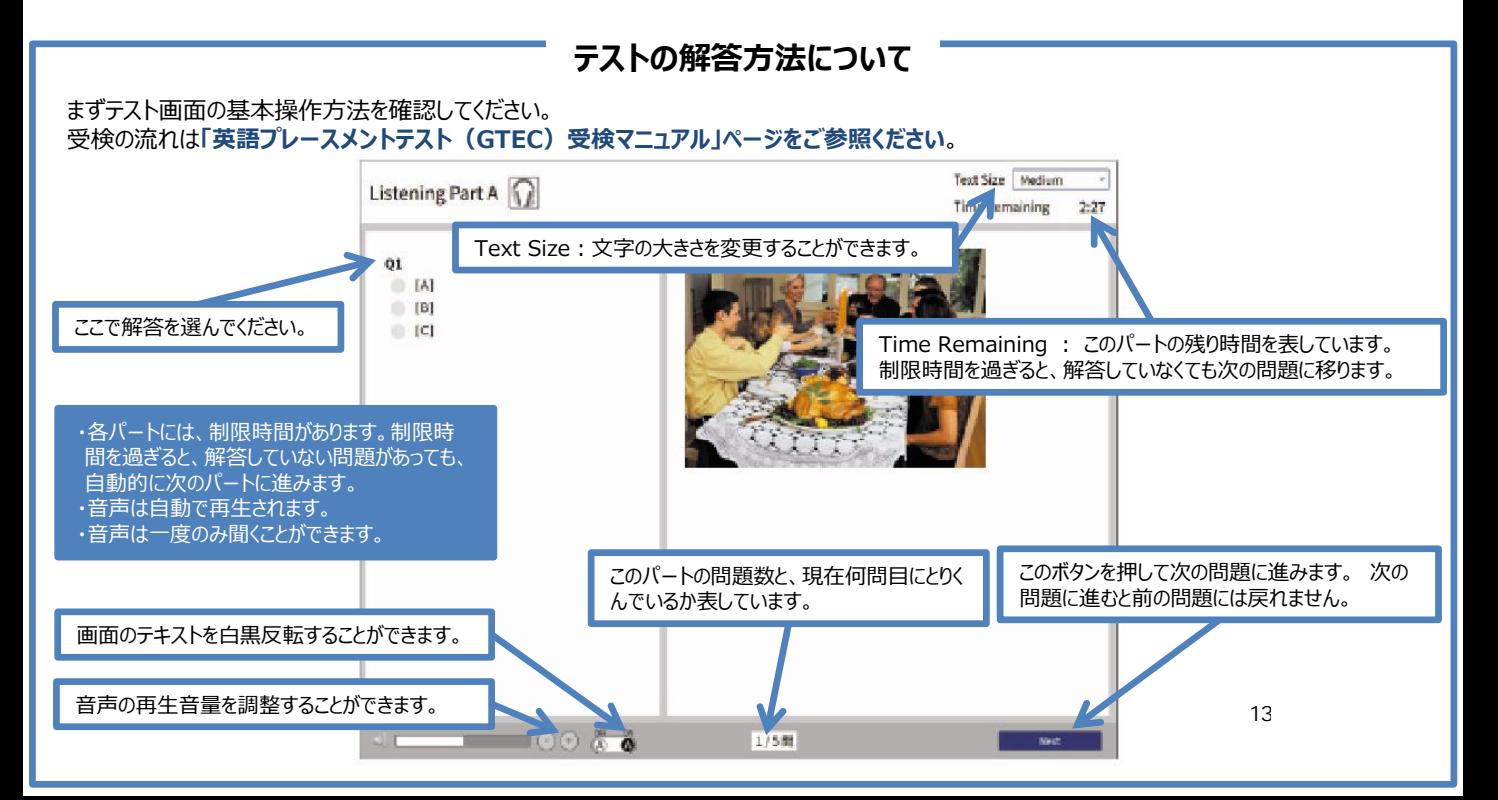

Q GTEC大学生向け特設ページ 检索 「GTEC大学生向け特設ページ」 で検索してください

# 英語プレースメントテスト(GTEC)受検マニュアル

#### 原則は、下記に記載の手順で、受検して下さい。

※Macをお持ちの場合、または、Windows PCでセキュリティ上の制限等により、試験アプリのインストールができない場合は、試験WEBで受検して下 さい。詳細は、「社会人・大学生向け「GTEC」受検案内ページ(大学生向け特設ページ)」内、「◆試験WEBで受検」の内容を確認してください。

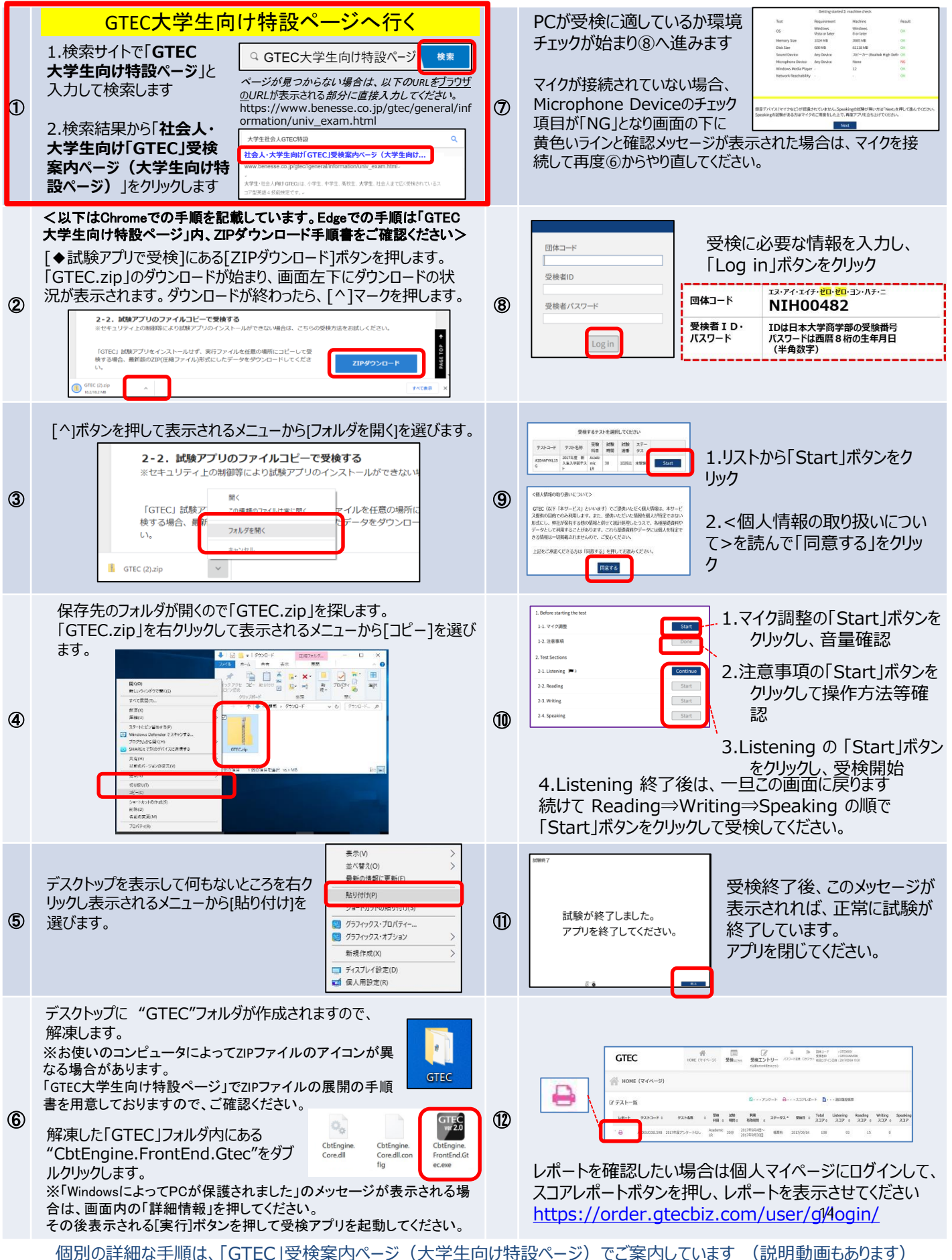

#### 結果の確認 「GTEC」受検案内ページ (大学生向け特設ページ)からも確認可能です ■社会人・大学生向け「GTEC」受検案内ページ (大学生向け特設ページ) のURL https://www.benesse.co.jp/gtec/general/information/univ\_exam.html Q GTEC大学生向け特設ページ 検索 「GTEC大学生向け特設ページ」で検索してください。 ページが見つからない場合は上記のURLをブラウザのURLが表示される部分に直接入力してください。 受検案内ページ(大学生向け特設ページ)内、「マイページ 〜へ(・・・・・・・・・・・。 コグインに必要な情報は、受検時の情報と同じです。<br><u>ログイン」ボタンを押す</u> A **GTEC APE-BALASP GTEC** *CONSTRUCTER*  $\mathbf{GTEC}^{HRA \times \text{AWHM}}$ \*\*\*\*\*\*\*\*\*<br>GTEC Junior  $T$ ■ 国体マイベージログイン 大学生対象「GTEC」トップへ 受検する よくある用料· 企業·国体のご理解者 個人党 **SNGtf GTECOME** 出版例·スコア見本 お申込み·<br>受検の流れ お<mark>知らせ</mark><br>◆4月19日(水)18:00-21:00話、マイページにアクセスできない状況<br>- 現在は夜日しております。ご達感をおかけし申し訳ございませんで! 年末年齢の旅口開業日のご案内  $\sum$ 受検終了後、約10営業日で • マイページログイン マイページにレポートがUPされ マイページをご利用の際には右ボタンからログイ ます。

## 「試験が終了しました」画面を必ず確認してください

■Speakingテストまで受検したにも関わらず、「試験が終了しました」という画面を確認できていない場合、試験が正しく終了していない 可能性があります。その場合は、もう一度ログインして、以下を確認してください。

#### **完了している場合:**

ログイン後、画面に以下のメッ セージが出ていれば、試験は正 しく終了しています。

現在、ご受検可能なテストはありませ

#### **完了していない場合:**

試験のリストのステータスが「受検中」となっており、 Continueボタンが出ている場合は、試験が終 了していません。 「Continue」ボタンを押してください。

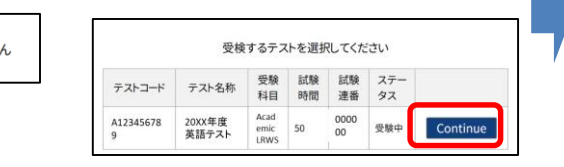

画面上部に音声データアップロードという表示があります。 「Start」ボタンを押すと、アップロードが始まりますので、試験 が終了しました」画面が出るまで、そのままお待ちください。 「試験が終了しました」画面が出たら完了です。

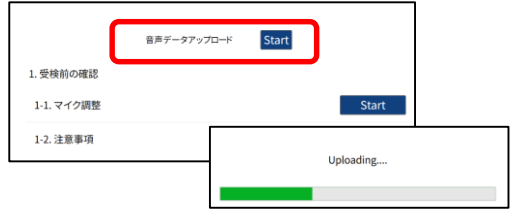

## FAQ:よくある質問と回答

#### Q1.エラーが出て受検ができなくなってしまいました

A1.受検途中にエラーに関するメッセージが出て受検が継続できない場合は、エラーメッセージ内の番号とメッセージ内容を控えてください。 GTEC受検者サポートデスクに、団体コード、受検者ID、エラー番号とメッセージ内容をお伝えください。 お調べして回答を致します。

#### Q2.GTEC試験アプリがダウンロードできません

- A2.試験WEBで受検して下さい。詳細は、「社会人・大学生向け「GTEC」受検案内ページ(大学生向け特設ページ)」内、 「◆試験WEBで受検」の内容を確認してください。
	-

#### Q3.受検期間中に受検できませんでした

A3.やむを得ない事情で記載の受検期間内に受検を完了できなかった場合は、出来るだけ早く受検をしてください。

#### Q4.「パソコン」 や 「マイク付きイヤホン」 が準備できません

A4.ご家族、ご親戚のPC、高校などで受検ができないか確認をしてください。

## **GTECお問合せ先**

GTECの受検中に動作が止まってしまった場合や受検案内を見ても操作方法等がわからない場合は下記窓口にお問い合わせください。

#### [GTEC 受検者サポートデスク] **TEL : 0120-512-840** 受付時間:月~土 9:00~12:00、13:00~17:30(日祝・年末年始を除く)<sub>5</sub> ※臨時営業日については「GTEC」ホームページの「お知らせ」でご確認ください 「GTEC」ホームページ:https://www.benesse.co.jp/gtec/top.html